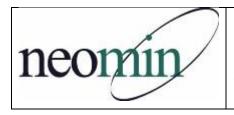

## FY16 Back-to-School Checklist for Librarians

Updated 9/11/2015

| On Your Computer's Brows | On | Your | Computer's | Browser |
|--------------------------|----|------|------------|---------|
|--------------------------|----|------|------------|---------|

|         | Bookmark the NEOMIN Library website - <a href="http://neolibrary.weebly.com/">http://neolibrary.weebly.com/</a> Try logging into NEOMIN's Helpdesk Portal - <a href="https://support.oecn.org/cherwellportal/neomin">https://support.oecn.org/cherwellportal/neomin</a> Bookmark and review the INFOhio website - <a href="http://www.infohio.org/">http://www.infohio.org/</a> Check for INFOhio Toolkit/Handbook updates - <a href="https://www.infohio.org/educators/library">https://www.infohio.org/educators/library</a> |
|---------|----------------------------------------------------------------------------------------------------|
|         | Bookmark and reference the WorkFlows Handbook - <a href="http://www.infohio.org/educators/library/workflows-handbook">http://www.infohio.org/educators/library/workflows-handbook</a>                                                                                                    |
|         | http://www.imonio.org/educators/library/worknows-nandbook                                                                                                    |
| For Ct  | udents and Teachers                                                                                                    |
|         |                                                                                                    |
|         | INFOhio's username and password will not change this year. <i>District username/password should be set!</i>                                                                                                    |
|         | Prepare bookmarks and handouts for INFOhio resources (posters, flyers, presentations, etc). From the INFOhio home page, select Library Staff > INFOhio Toolkit.                                                                                                    |
|         | Watch INFOhio's Back-to-School recorded webinar on new electronic resources and updates - https://www.infohio.org/educators/pd/lwi/recordings                                                                                                    |
|         | If using My Account in CAT, plan instruction. From the Public Portals section of the Handbook, download the My Account in CAT Tip Sheet and customize to meet your needs.                                                                                                    |
|         | Ensure that your OPAC is easily accessible from school web pages. Sample URL: http://neomin.infohio.org/opac/LAK/LAKBE/ Or, add a search widget on any of your web pages - http://neolibrary.weebly.com/library-technology-support.html                                                                                                    |
| In Sirs | siDynix Symphony Workflows                                                                                                    |
|         | Confirm that you are running the correct version of the Workflows client. Go to the Help menu > About. You should see: version 3.5.0.0.1259, dated 2015-06-29.                                                                                                    |
|         | Enter closed dates for each building in Workflows (Common Tasks > Library Calendar)                                                                                                    |
|         | Try to print a report. If you get an error, you'll need to reset your printer pathway –                                                                                                    |
|         | <u>www.infohio.org</u> > Workflows Handbook > Reports > Understanding Reports > Setting the Print Pathway > Guide                                                                                                    |
|         | Enable "Multiple windows mode" and "Tabbed windows". Select Preference > Desktop >                                                                                                    |
|         | Desktop Setup and check Multiple windows mode and Tabbed Windows. Logout and login again.                                                                                                    |
|         | Create new report templates and/or schedule overdue reports.                                                                                                    |
|         | Review back-to-school reports (Workflows Handbook > Reports > Favorite Reports) for tips on                                                                                                    |
|         | creating class lists, student barcodes, etc.                                                                                                    |
|         | Print barcodes for offline circulation. If the barcodes do not display, download and install the PC                                                                                                    |

barcode font from the Workflows Handbook > Setup page.